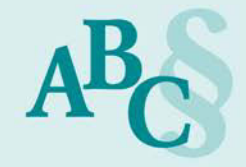

## **So kommen Ihre Schriftsätze korrekt bei Gericht an**

Die aktive Nutzungspflicht in der Arbeitsgerichtsbarkeit in Schleswig-Holstein seit Beginn des Jahres 2020 hat dazu geführt, dass Gerichte monieren, die Lesbarkeit / Bearbeitung des Schriftsatzes sei nicht möglich, weil Schriften, z.B. das Logo der Kanzlei und die Kanzleiangaben, nicht korrekt eingebettet seien.

In einem solchen Fall muss Ihnen das Gericht gem. § 130 Abs. 6 ZPO die Möglichkeit der Nachbesserung einräumen:

*"Ist ein elektronisches Dokument für das Gericht zur Bearbeitung nicht geeignet, ist dies dem Absender unter Hinweis auf die Unwirksamkeit des Eingangs und auf die geltenden technischen Rahmenbedingungen unverzüglich mitzuteilen. Das Dokument gilt als zum Zeitpunkt der früheren Einreichung eingegangen, sofern der Absender es unverzüglich in einer für das Gericht zur Bearbeitung geeigneten Form nachreicht und glaubhaft macht, dass es mit dem zuerst eingereichten Dokument inhaltlich übereinstimmt."*

## **A. Achten Sie darauf, dass Sie direkt einen korrekten Schriftsatz einreichen:**

- 1) Verwenden Sie einen elektronischen Briefkopf, der alle Kanzleiangaben enthält.
- 2) Speichern Sie das Dokument im Word-Format ab. So können Änderungen schnell und einfach erledigt werden.
- 3) Speichern Sie danach das Dokument als **durchsuchbares PDF** im Langzeitformat **PDF/A** ab.
- **B. So erstellen Sie ein PDF/A mit Microsoft Office 2016:**

Klicken Sie auf **Datei** > **Speichern unter**, und wählen Sie aus, wo die Datei gespeichert werden soll.

Wählen Sie im Dialogfeld **Speichern unter** in der Liste **Dateityp** den Eintrag **PDF** aus. Klicken Sie auf **Optionen**, stellen Sie sicher, dass die Kontrollkästchen

**Dokumentenstrukturtags für Barrierefreiheit** und **PDF/A-kompatibel** aktiviert sind, und bestätigen Sie mit **OK.**

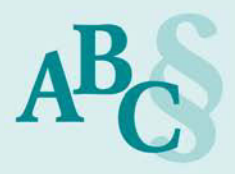

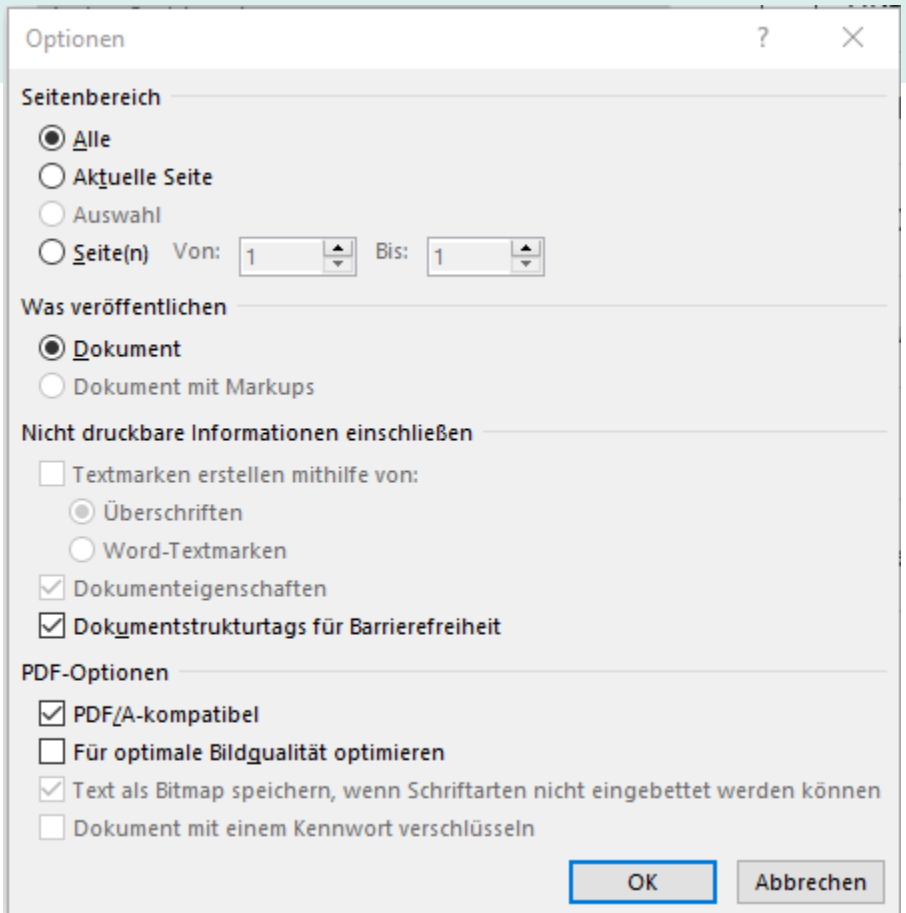

## **C. So prüfen Sie, ob Ihr Dokument korrekt ist:**

Ihr Dokument ist korrekt, wenn es oben einen blauen Balken mit dem Hinweis auf den PDF/A-Standard trägt. Prüfen Sie mit der Tastenkombination STRG + F (öffnet Suchfeld), ob das Dokument auch durchsuchbar ist.

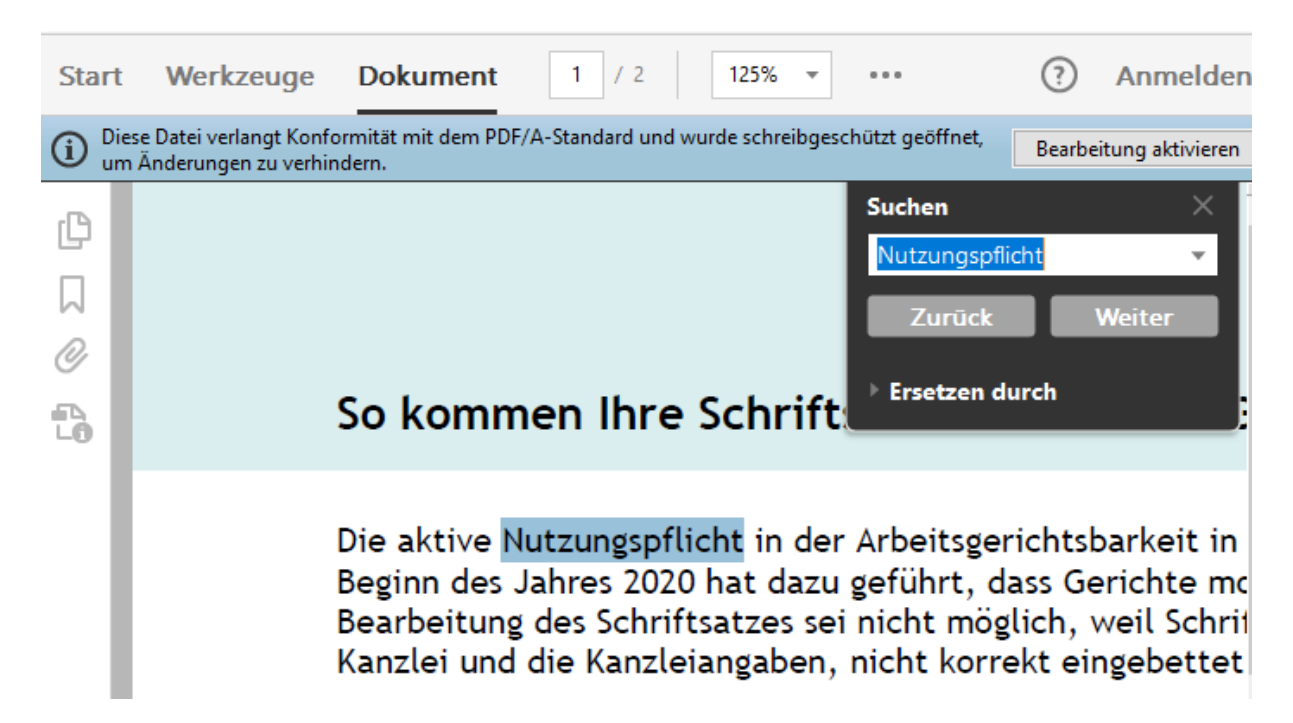

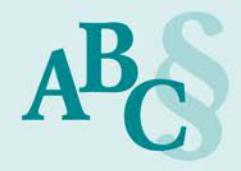

## *Praxistipp:*

Achten Sie darauf, dass **alle Dokumente**, **auch die Anlagen und die vom Mandanten zur Verfügung gestellten Dateien**, **durchsuchbar und im Format PDF/A** abgespeichert werden. Stellen Sie an Ihrem Scanner direkt die Durchsuchbarkeit (OCR-Funktion) ein. Unser Beispiel zeigt die Einstellung am Fujitsu ScanSnap:

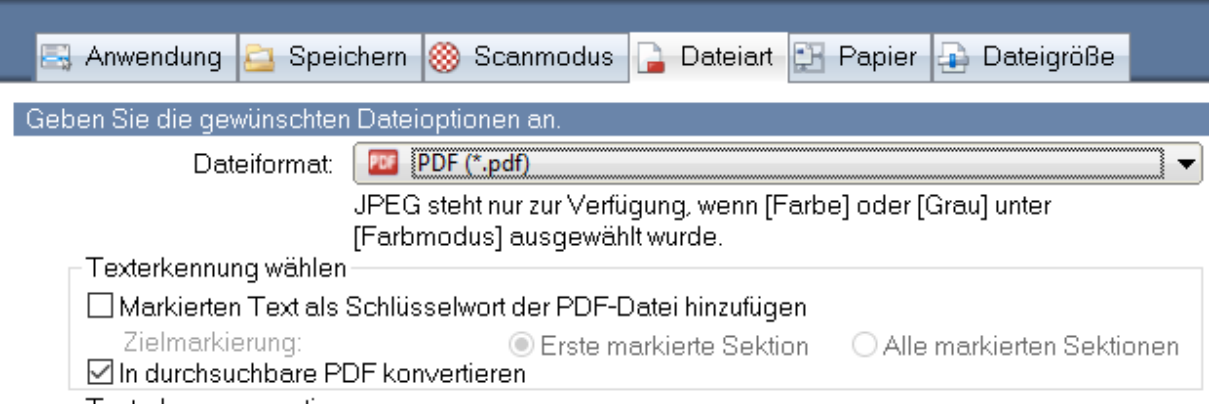

Ilona Cosack, ABC AnwaltsBeratung Cosack,<https://bea-abc.de/>

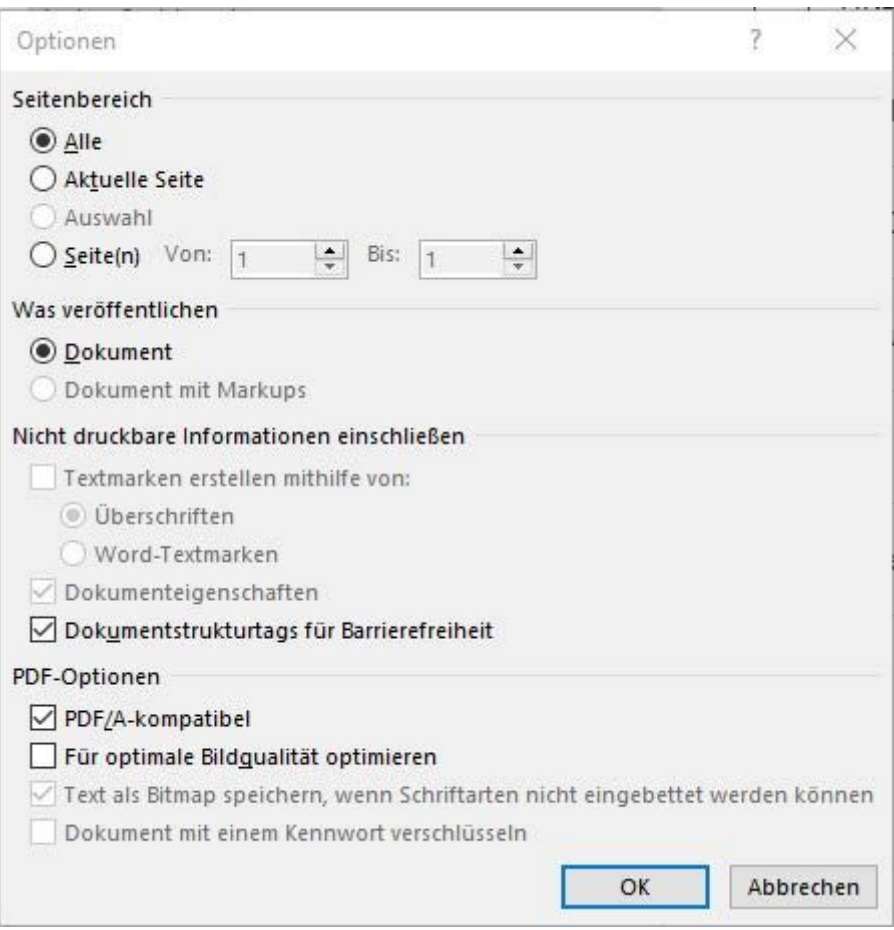

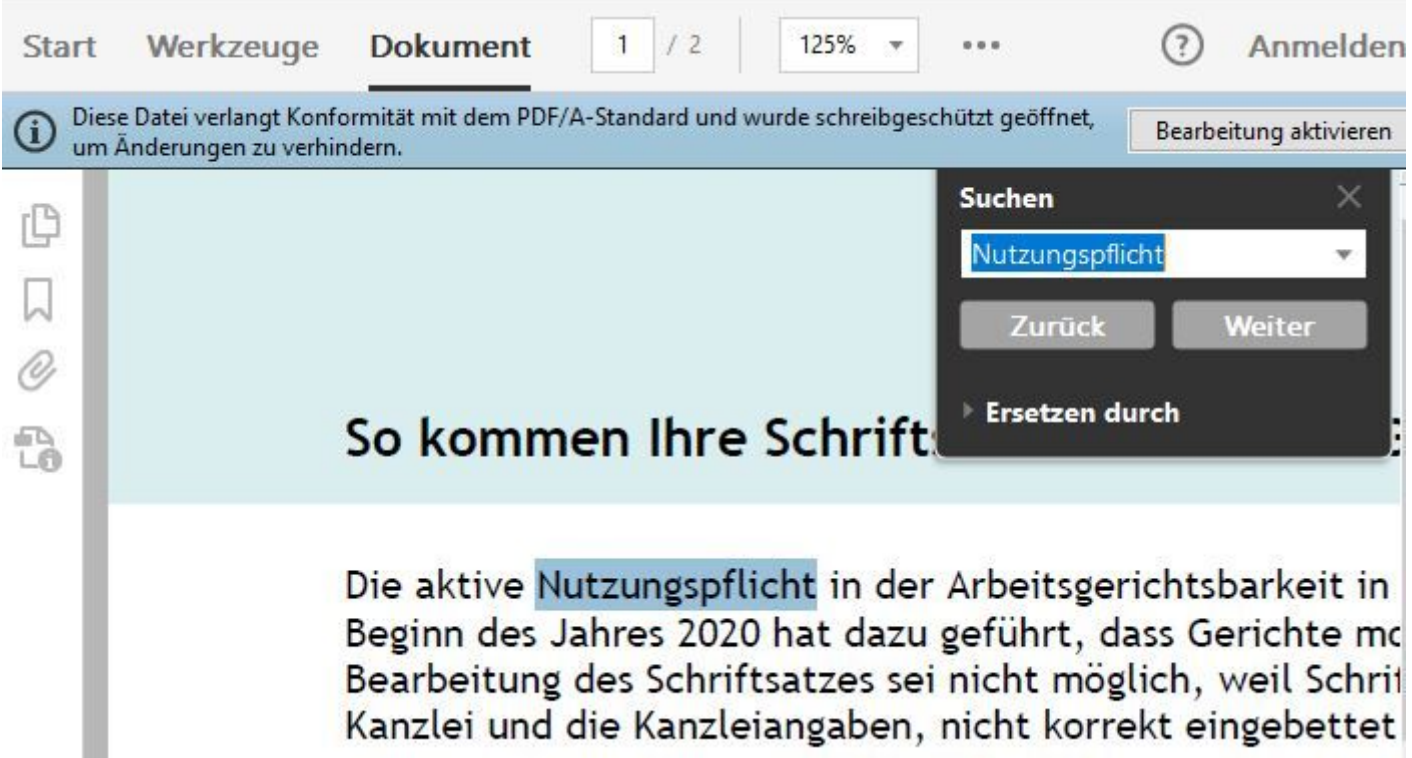

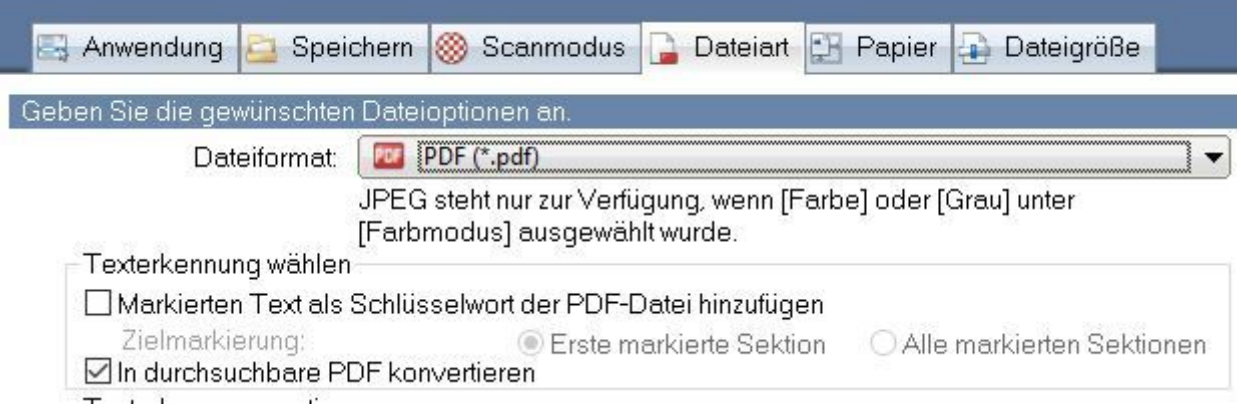